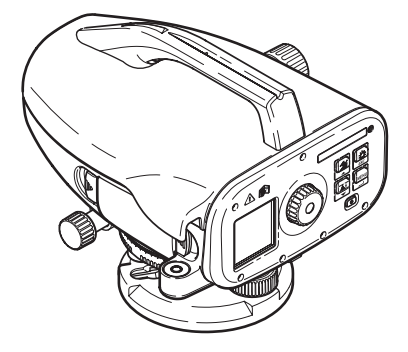

# **Sprinter 150/150M/250M** User Manual

**Version 1.0 EN, JA, ZH, KO, RU, PL, HU, EL, CZ, TR, SR**

- when it has to be right

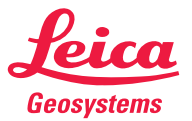

**User Manual** 取扱説明書 用户手册 사용자 매뉴얼 Руководство пользователя Instrukcja obsługi Használati utasítás Εγχειρίδιο χρήσης Uživatelská příručka Kullanma Kılavuzu Корисничко упутство

# <span id="page-2-0"></span>Руководство пользователя (русский)

## Введение

### Приобретение

Поздравляем Вас с приобретением нового электронного нивелира Leica Geosystems. Он разработан для облегчения и ускорения нивелирных работ на строительных плошадках.

**Нивелир** 

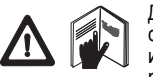

Данное руководство содержит важные сведения по технике безопасности, а также инструкции по настройке инструмента и работе с ним. Дополнительную информ

ацию см. в главе "12. Указания по технике безопасности". Внимательно прочитайте руководство пользователя, прежде чем начнете использовать данный прибор.

### Идентификация прибора

Номер Вашего прибора и модель указаны на пластине. закрепленной под объективом прибора.

Запишите номер модели и серийный номер в руководство и всегда указывайте эти данные при обращении к дилеру или сервисному центру Leica Geosystems.

 $T$ ип:  $\qquad \qquad$ 

Серийный номер:

### Область действия данного руководства

Данное руководство действительно для продукта Sprinter 150/<br>150M/250M.

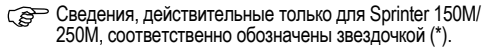

### Товарные знаки

Все товарные знаки являются собственностью производителя. Поступная покументация

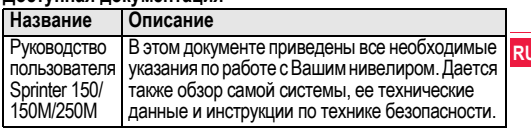

### Символы

Символы, использующиеся в данном руководстве, имеют следующее значение:

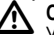

## **ONACHOCTL**

Угрожающая опасная ситуация, которая может привести к смертельному исходу или тяжелой травме.

### *<u>RHИМАНИЕ</u>*

Потенциально опасная ситуация или неправильная эксплуатация инструмента (прибора), которая может привести к смертельному исходу или тяжелой травме.

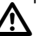

**ПРЕДОСТЕРЕЖЕНИЕ** 

Потенциально опасная ситуация или неправильная эксплуатация инструмента (прибора), которая может вызвать травму легкой или средней тяжести и/или привести к значительно му материальному, финансовому или экологическому ущербу. Голезная информация, которая поможет пользователю

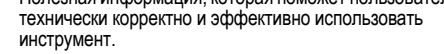

Введение

1

## <span id="page-3-0"></span>Содержание

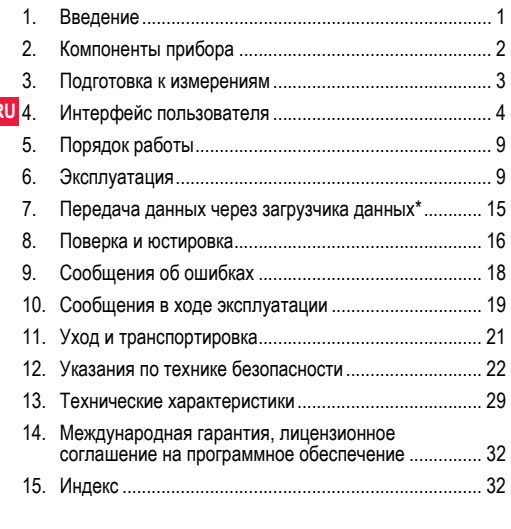

#### $2<sub>1</sub>$ Компоненты прибора

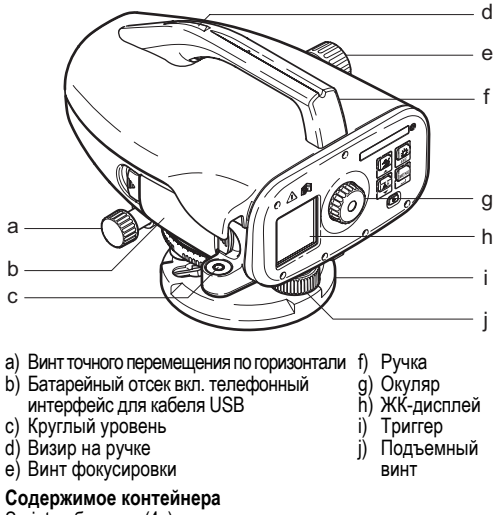

Sprinter, батареи (4x), ключ-шестигранник, руководство по эксплуатации, ремень, CD-ROM\* (вкл. загрузчик данных), кабель USR\*

### <span id="page-4-0"></span>Приналлежности

Штатив, алюминиевая рейка (в зависимости от области). фибергласовая рейка (для достижения точности 0.7 мм с прибором Sprinter 250M). (Опционально: солнцезашитная бленда, 4 аккумуляторные батареи и зарядное устройство)

#### $\mathbf{3}$ Подготовка к измерениям

#### $3.1$ Замена батарей

Вставьте 4 батареи АА с учетом знаков плюс и минус

- Всегда заменяйте батареи полным комплектом!
- Не используйте старые и новые батареи вместе.
- Не используйте батареи разных производителей или батареи разного типа.

#### $3.2$ Установка нивелира

### Нивелирование

- Установите штатив. Вытяните ножки на подходящую длину и убедитесь, что головка штатива расположена почти горизо нтально. Сильно вдавите наконечники штатива в землю для обеспечения устойчивости.
- Установите прибор на штатив, вкрутив винт штатива в осно вание прибора.
- Используйте три установочных винта нивелира, для того что бы отцентровать круглый уровень для выравнивания прибора.

### Фокусировка окуляра

Направьте зрительную трубу на светлую поверхность, наприм ер, на стену или лист бумаги. Поворачивайте окупяр до тех по р. пока окупярная сетка не станет резкой или отчетливой.

### Фокусировка изображения объекта

Пользуясь визиром, наведите трубу нивелира на рейку. Приведите изображение рейки в середину поля зрения трубы, а затем отфокусируйте это изображение с помощью винта фо кусировки зрительной трубы. Удостоверьтесь, что изо бражение рейки и визирное перекрестие являются резкими и о **TUATRIARLIMA** 

### RKП питание

Прибор готов к измерению.

ГАР Технические советы:

- Сначала проверьте и настройте электронную и оптическую зону прямой видимости, затем круглый уровень на приборе. а потом рейку: до начала полевых работ, после длительно го периода хранения. длительной транспортировки.
- Содержите оптические линзы в чистоте. Грязь или ко нденсат на оптических линзах могут ограничить измерения.
- До начала работы дайте прибору настроиться на тем пературу окружающей среды (прибл. 2 минуты на °С разно сти температур).
- Избегайте выполнения измерений через оконные стекла.
- Секции рейки должны быть полностью вытянуты и закреплены надлежащим образом.
- Удерживая штатив за верхнюю треть, можно уменьшить вибрации прибора из-за ветра.
- Используйте светозащитную бленду, для того чтобы закрывать объектив при наличии помех из-за подсветки.
- В темноте равномерно освещайте область измерений на рейке фонарем или прожектором.

#### <span id="page-5-0"></span>Интерфейс пользователя 4.

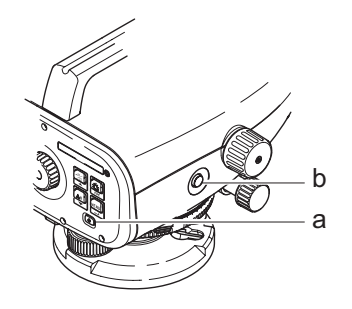

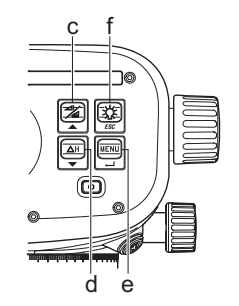

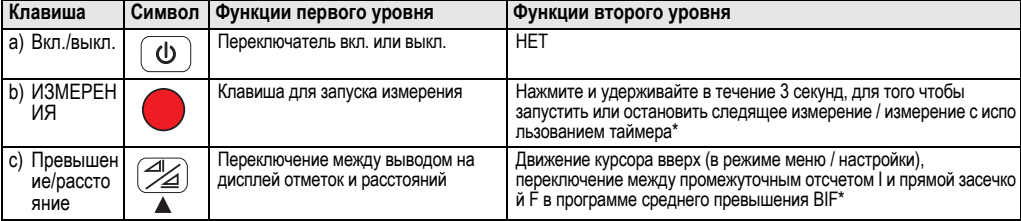

 $RU$ 

<span id="page-6-0"></span>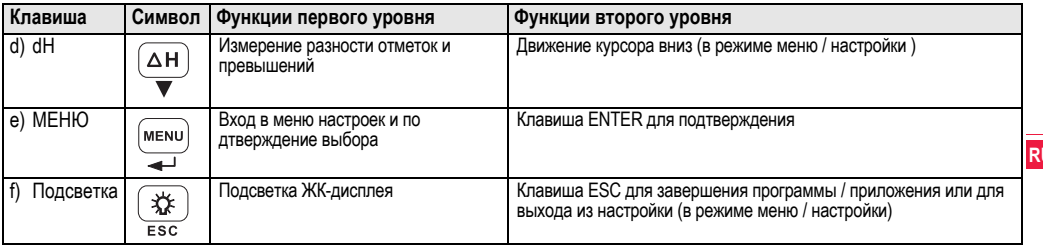

### Режимы

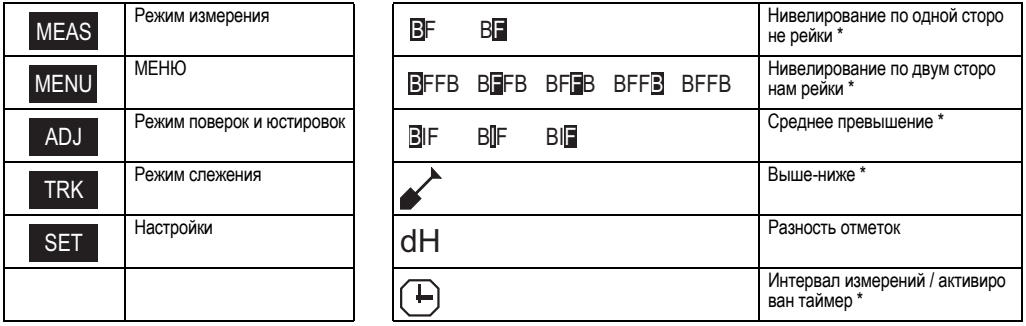

### <span id="page-7-0"></span>Значки

 $\overline{R}$ 

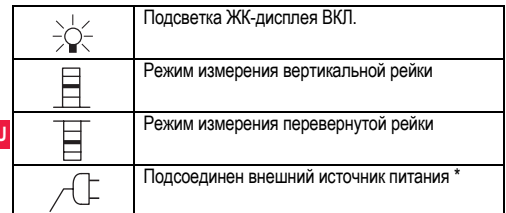

### Символы измерений и отображения данных

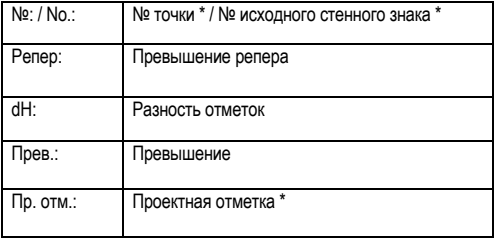

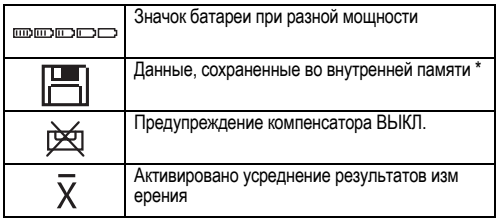

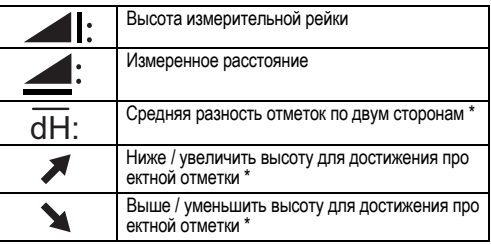

### <span id="page-8-0"></span>Меню настройки

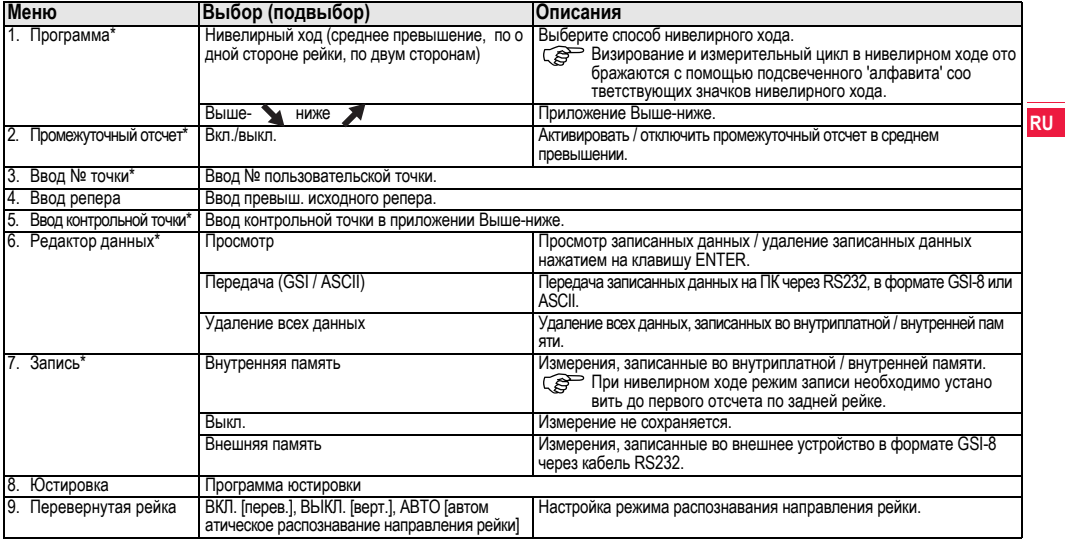

<span id="page-9-0"></span>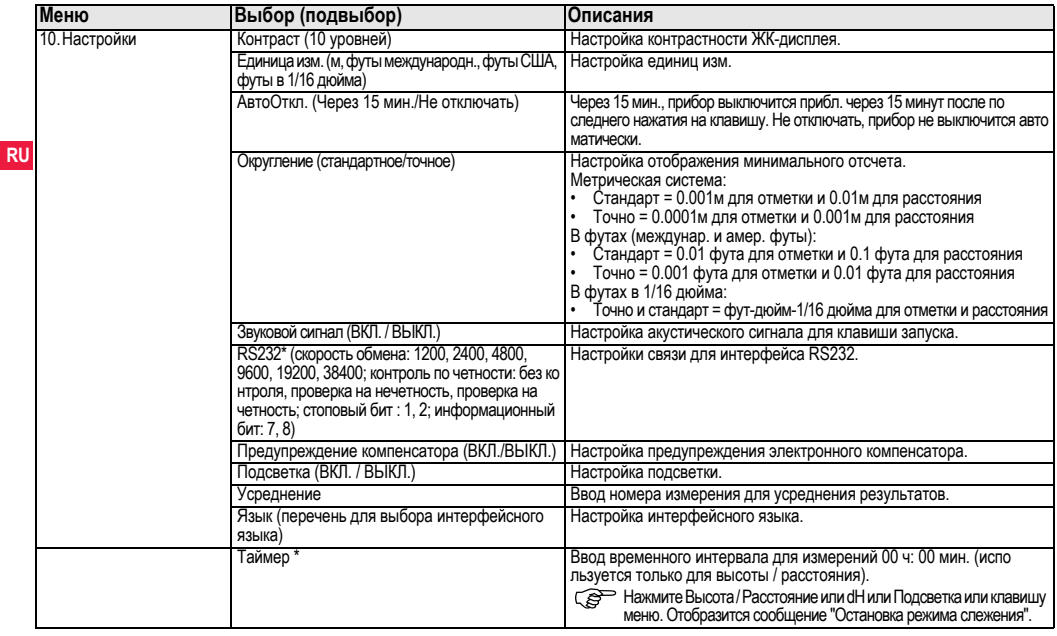

#### <span id="page-10-0"></span> $5.$ Порядок работы

### Репер (ВМ), контрольная точка \*

Вводимые числовые реперы и контрольные точки состоят из знаков 0 ~ 9. пробела. десятичной дроби, футов в 1/16 дюйма. знаков "+" и"-".

### Номер точки \* (№)

Вволимый буквенно-числовой номер точки состоит из знаков а  $\sim$  z. 0  $\sim$  9 и пробела.

### Прием знака в имеющееся значение

Если в поле имеющегося ввода не изменен никакой знак. нажм ите клавишу FNTFR чтобы принять старый ввод

### Улапение всего поля имеющегося ввола

Выделите первое поле ввода с помощью "SPACE" и нажмите на клавишу ENTER, чтобы полностью удалить последнее введенное значение

### Сброс ввода

Нажмите клавишу ESC, для того чтобы сбросить ввод и во звратить старое значение.

### **Увеличение № точки**

№ точки будет автоматически увеличиваться на 1. начиная с последнего номера точки, если поле ввода номера точки не о бновляется вручную.

#### 6. Эксплуатация

Измерение высоты и расстояния (электронно) Пример электронного измерения:

### Rсегла направляйте прибор в центо штоиховой рейки и фокусируйте изображение рейки лля точного изм ерения.

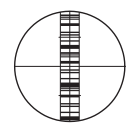

#### $6.1$ Измерение высоты и расстояния

Идет измерение

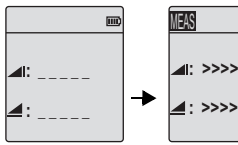

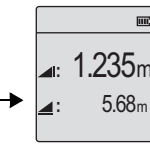

Режим ожидания измерения

Измерение высо ты и расстояния

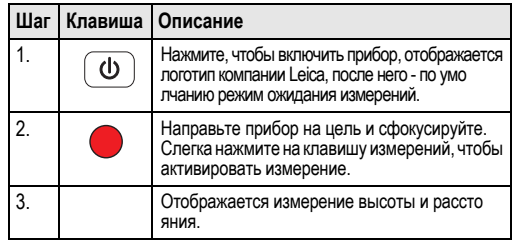

#### <span id="page-11-0"></span> $6.2$ Измерение разности отметок и сокращенного уровня (внутренняя память не активна)

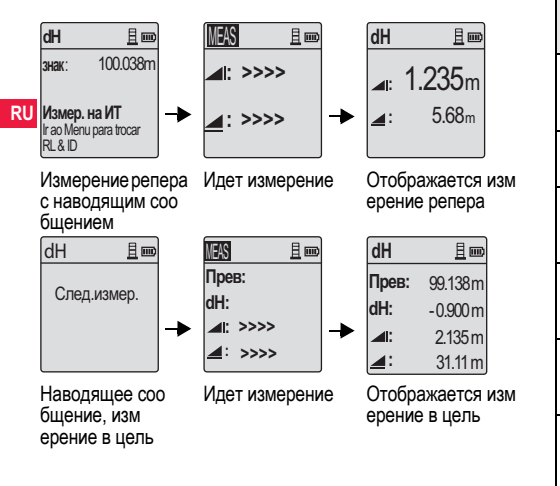

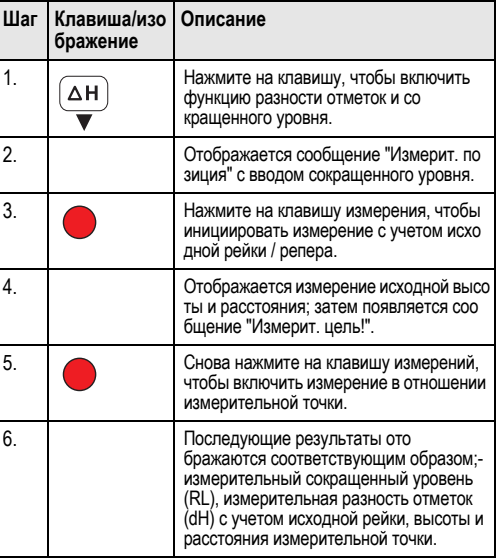

#### <span id="page-12-0"></span> $6.3$ Измерение Выше-ниже\* (внутренняя память активна)

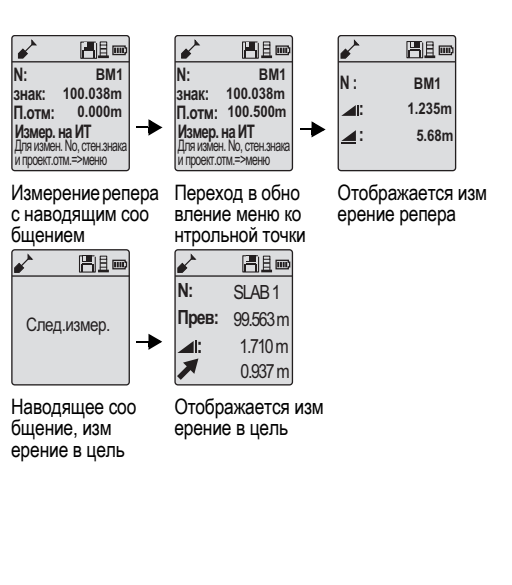

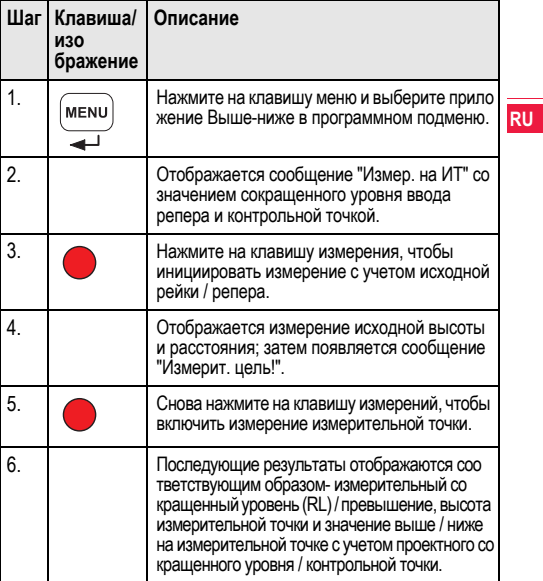

### <span id="page-13-0"></span> $6.4$ Измерение точек нивелирного хода со средним превышением\* (внутренняя память активна)

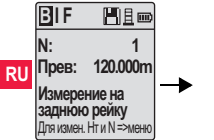

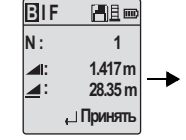

Измерение задней рейки с наводящим соо бшением

Измерение задней рейки, о тображаемое с наводящим сообщением

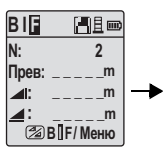

Измерение передней рейки с наводящим соо бшением

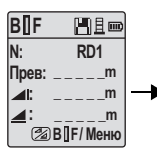

Переход в настройку м еню "Промежуточный о тсчет" ВКЛ, или нажмите клавишу высоты и рассто яния, измерение по пром ежуточному отсчету

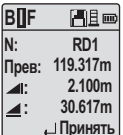

Измерение пром ежуточного о тсчета, ото бражаемое с наводящим соо бшением

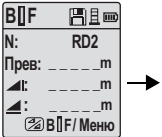

**Измерение** следующего пром ежуточного отсчета с наводящим соо бшением

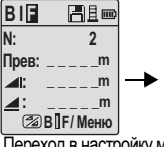

Переход в настройку меню "Промежуточный отсчет" ВЫКЛ, или нажмите клавишу высоты и расстояния. изм ерение передней рейки

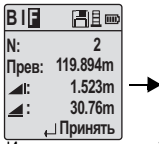

Измерение передней рейки, отображаемое с наводящим сообщением

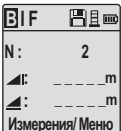

Измерение задней рейки следующего изменения точки с наводящим соо бшением

<span id="page-14-0"></span>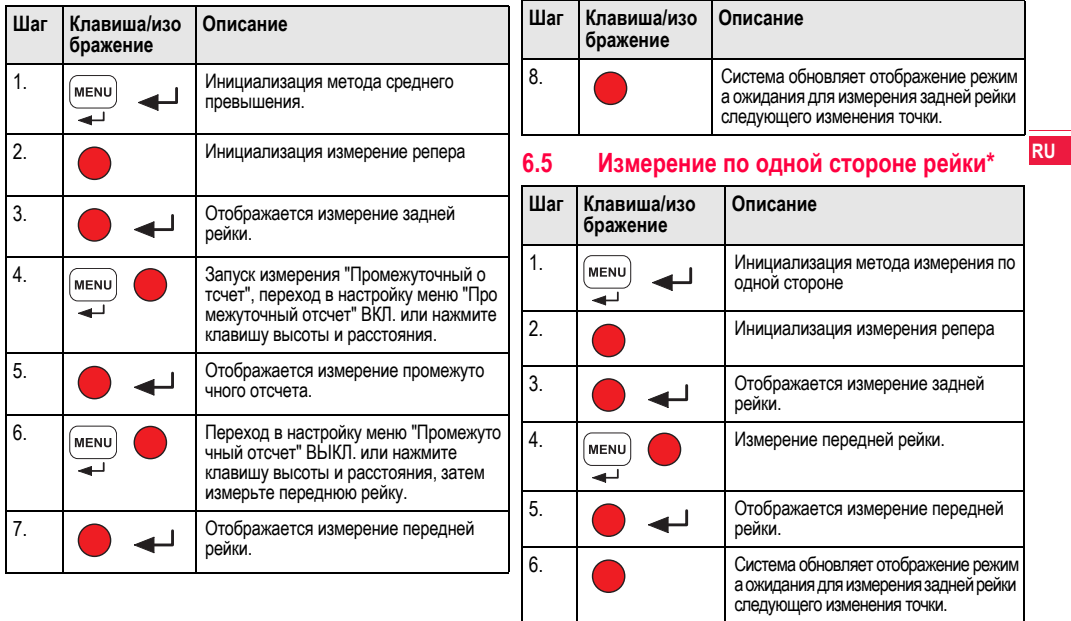

Эксплуатация

#### <span id="page-15-0"></span>6.6 Измерение по двум сторонам рейки\*

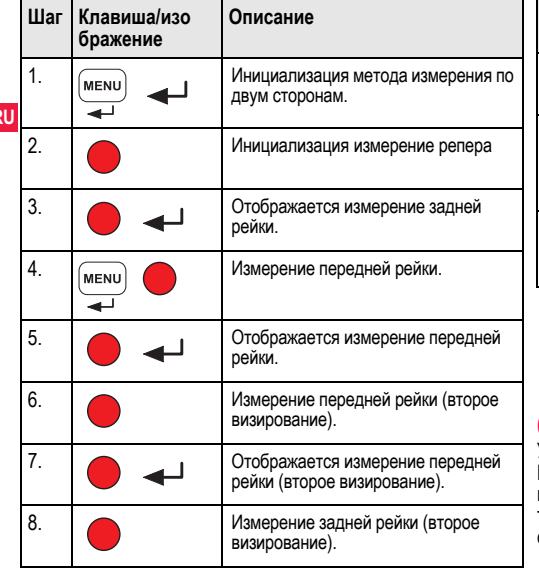

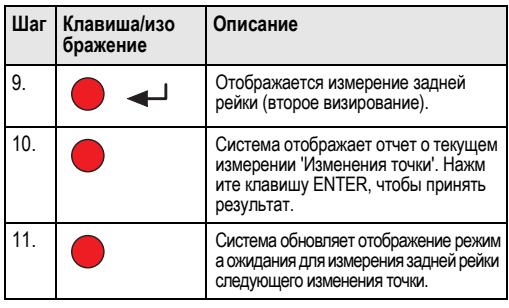

Среднее значение разности отметок в дво йном визировании задней и передней рейки для метода нивелирования по двум сторо нам

#### $6.7$ Измерение таймера\*

Установите временной интервал измерений 00 ч:00 мин. в<br>Меню∖Настройки∖Таймер. Нажмите и удерживайте клавишу нажатой в течение 3 секунд, для того чтобы начать измерение таймером, значок таймера будет отображаться на ЖК-дисплее слева вверху для индикация режима текущего измерения. Что

 $\overline{dH}$ 

<span id="page-16-0"></span>бы остановить измерение таймером нажмите и улерживайте нажатой клавишу измерения в течение 3 секунд.

### $\mathbf{7}$ Передача данных через загрузчика ланных\*

- 1. Дважды шелкните левой кнопкой мыши на Sprinter Dataloader .exe (по умолчанию загрузчик данных устанавливается в С: \ Program files \ Leica-Geosystems).
- 2. Соедините кабель USB через телефонный разъем с со елинительным портом (размещенным в батарейном о тсеке прибора) и разъем USB с портом USB на ком пьютере.
- 3. Включите прибор, дождитесь двойного звукового сигнала. на ЖК-дисплее прибора появится значок USB.
- 4. Запустите загрузчик данных из папки по умолчанию С: \ Program files \ Leica-Geosystems.
- 5. Шелкните левой кнопкой мыши на кнопку 'Соединение USB' в загрузчике данных, на экран будет выведена вся информация, релевантная для прибора.
- 6. Шелкните левой кнопкой мыши на кнопку 'Перечень данных' / 'Нивелирный журнал' в окне экспорта данных. для того чтобы скачать данные из прибора на компьютер в окно Ms-Fxcel<sup>®</sup>

**СВР Дальнейшую информацию по загрузчику данных**, а также инструкции по передаче данных RS232 см. на диске Sprinter CD-ROM<sup>\*</sup>.

- <span id="page-17-0"></span>**8. Поверка и юстировка**
- **8.1 Юстировка электронного визирования**

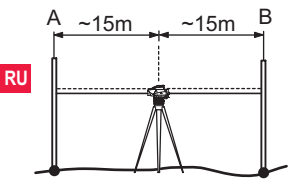

**Для того чтобы активировать программу "Юстировка", перейдите в Меню\Юстировка:**

**Шаг 1:** направьте объектив на рейку A и нажмите клавишу ИЗМЕРЕНИЕ. Отображается измерение, нажмите клавишу ENTER, чтобы принять его.

**Шаг 2:** направьте объектив на рейку B и нажмите клавишу ИЗМЕРЕНИЕ. Отображается измерение, нажмите клавишу ENTER, чтобы принять его.

Теперь переместите Sprinter по направлению к рейке A и установите его на расстоянии прибл. 3 м от рейки A.

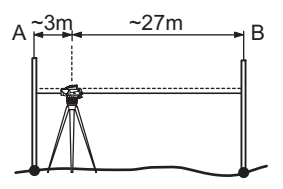

**Шаг 3:** направьте объектив на рейку B и нажмите клавишу ИЗМЕРЕНИЕ. Отображается измерение, нажмите клавишу ENTER, чтобы принять его.

**Шаг 4:** направьте объектив на рейку A и нажмите клавишу ИЗМЕРЕНИЕ. Отображается измерение, нажмите клавишу ENTER, чтобы принять его.

Отображается ошибка нового электронного визирования. Что бы принять новую поправку, нажмите клавишу ENTER, <sup>в</sup> ином случае нажмите клавишу ESC, чтобы отказаться от результата юстировки.

**Ошибку оптического визирования можно исправить,** настроив визирное перекрестие.

#### <span id="page-18-0"></span> $8.2$ Круглый уровень

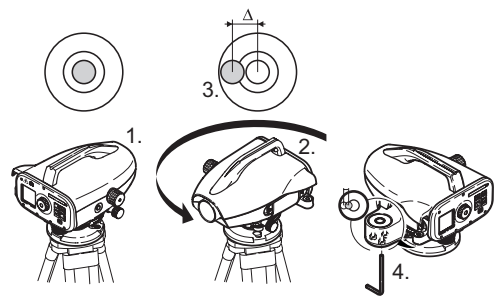

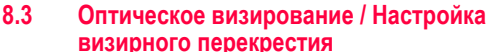

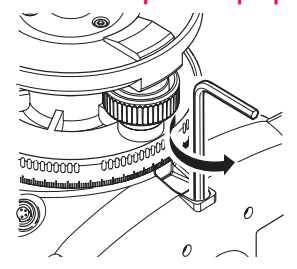

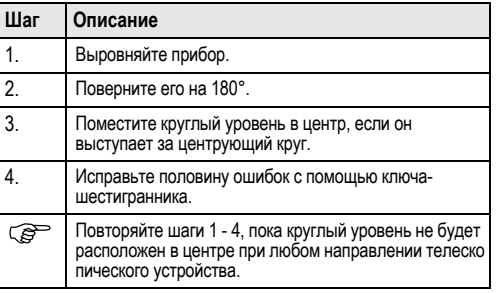

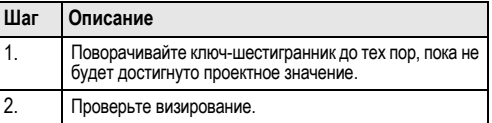

Если ошибка визирование превышает 3 мм на расстояние 60 м,<br>то визирование необходимо настроить.

#### <span id="page-19-0"></span>9. Сообщения об ошибках

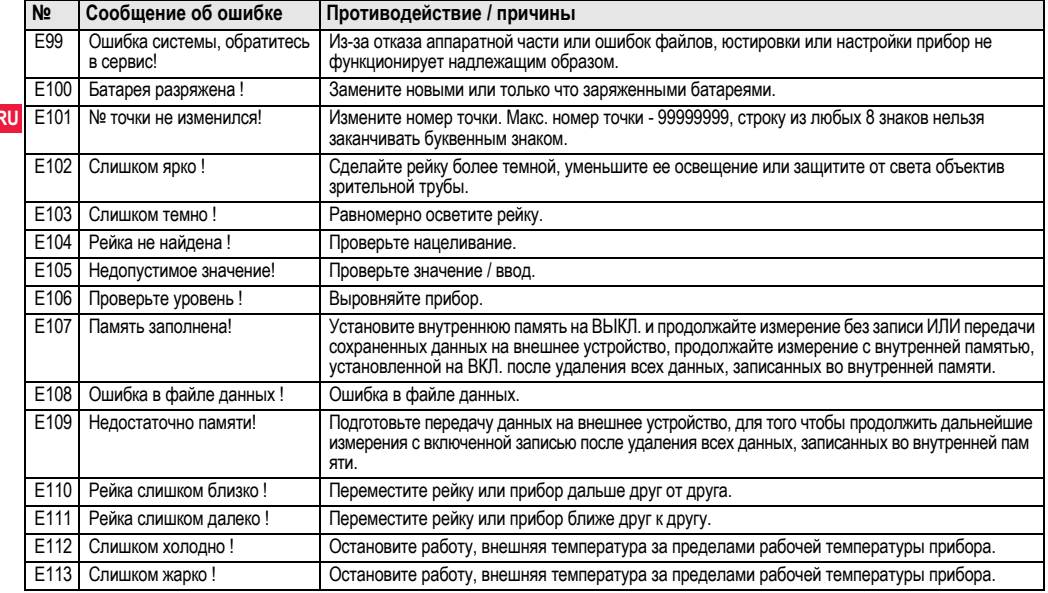

<span id="page-20-0"></span>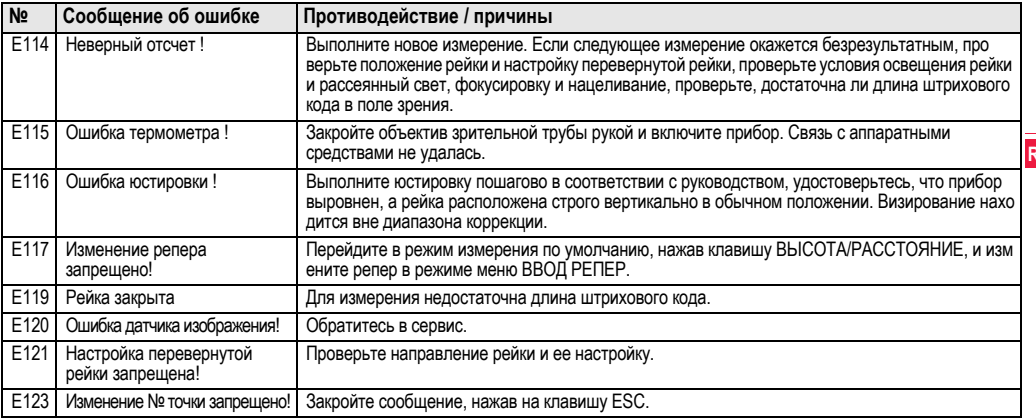

#### Сообщения в ходе эксплуатации  $10<sub>1</sub>$

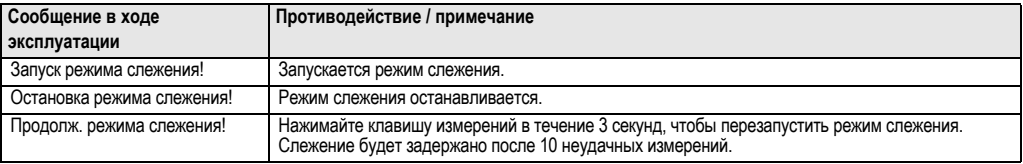

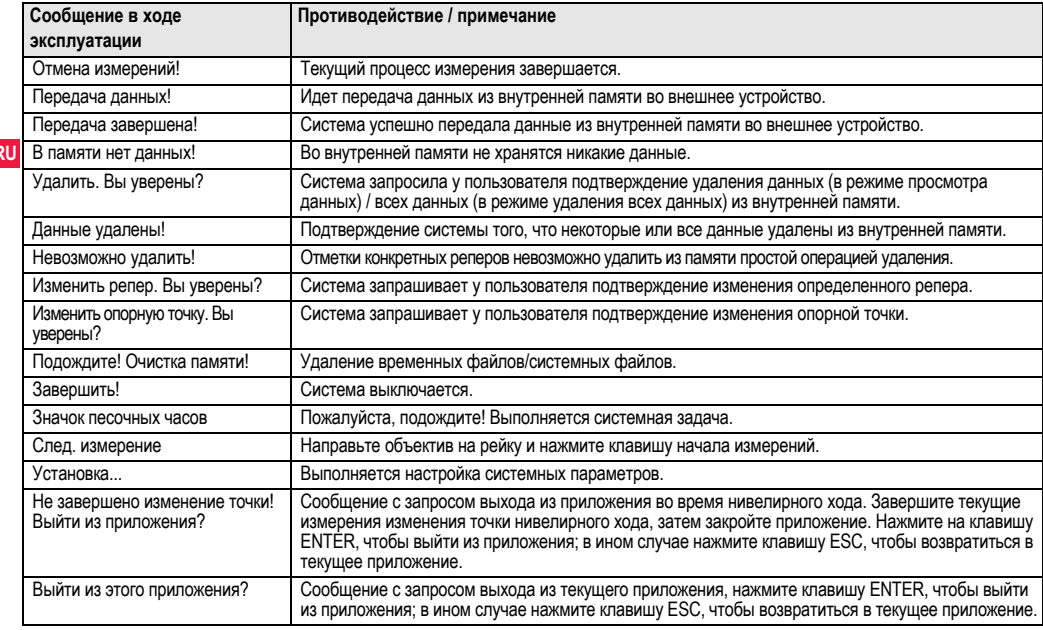

# **RU**

## <span id="page-22-0"></span>11. Уход и транспортировка

#### $11.1$ Транспортировка

### Транспортировка в полевых условиях

При транспортировке оборудования в полевых условиях всегда следите за тем. чтобы

- нивелир перевозился в оригинальном транспортировочном контейнере
- или на плече на штативе в вертикальном положении.

### Транспортировка в автомобиле

При перевозке в автомобиле контейнер с нивелиром должен быть надежно зафиксирован во избежание воздействия ударо в и вибрации. Обязательно используйте контейнер для перево зки и надежно закрепляйте его на борту.

### Перевозка

При перевозке нивелира по железной дороге, воздуху или воде всегда используйте всю оригинальную упаковку Leica Geosystems. транспортировочный контейнер и картонную коробку или их эквиваленты с целью защиты его от ударов и вибрации.

### Перевозка, транспортировка батарей

При транспортировке или перевозке аккумуляторов лицо, о тветственное за нивелир, должно убедиться, что при этом со блюдаются все национальные и международные требования к таким действиям. Перед транспортировкой рекомендуется связаться с представителями компании, которая будет этим заниматься

### Полевые поверки

После транспортировки и до начала использования прибора необходимо провести поверки и юстировки, указанные в данно м руководстве по эксплуатации.

#### $11.2$ Хранение

### Нивелир

При хранении оборудования соблюдайте ограничения по тем пературе, в особенности летом, если оборудование находится внутри транспортного средства. Информацию по ограничениям температуры см. в главе "13. Технические характеристики".

### Полевые поверки

После длительных периодов складирования или транспортировки до начала работ необходимо выполнить в поле поверки и юстиро вки основных параметров, описанные в данном руководстве. Если оборудование будет храниться длительное время, выньте шелочные батареи из продукта. для того чтобы они не потекли.

#### $11.3$ Очистка и сушка

### Нивелир и принадлежности

- Сдувайте пыль с объектива.
- Никогда не прикасайтесь пальцами к стеклу.
- Для очистки используйте только чистую и мягкую безворсо вую тряпку. При необходимости смочите тряпку водой или чистым спиртом.

Не используйте другие жидкости: они могут разрушить по лимерные компоненты.

### Влажная очистка изделия

Сушите и очищайте прибор, транспортировочный контейнер, пенопластовые вкладыши и принадлежности при температуре. не превышающей +40°С / +104°F. Не упаковывайте нивелир заново, пока все компоненты не будут полностью сухими.

#### <span id="page-23-0"></span>Указания по технике безопасности  $12<sub>1</sub>$

#### $12.1$ Общие вводные замечания

### Описание

Приведенные ниже сведения и указания призваны обеспечить лицо, отвечающее за инструмент, и оператора, который будет непосредственно работать с прибором, необходимой информ RU ацией о возможных рисках и способах избегать их.

Ответственное за прибор пицо лолжно обеспечить чтобы все пользователи нивелира понимали эти указания и строго следо вапи им

#### $122$ Использование по назначению

### Разрещенное использование

- × Измерение расстояний.
- Запись измерений.
- Электронное и оптическое измерение превышений по рейке.  $\ddot{\phantom{0}}$
- Оптическое измерение превышений.  $\bullet$
- Оптическое измерение расстояния с использованием по  $\bullet$ казателей дальномерной съемки.
- Обмен данными с внешними устройствами.

### Неразрешенное использование

- Использование прибора без инструкции.  $\bullet$
- Использование за пределами заданных ограничений.  $\ddot{\phantom{0}}$
- Отключение систем безопасности
- Удаление предупреждающих табличек.  $\bullet$
- Открывание нивелира с использованием инструментов. например, отвертки, кроме случаев, когда это специально разрешено для определенных функций.
- Модификация или переоборудование прибора.
- Использование после незаконного присвоения.
- Использование нивелира с явно различимыми по вреждениями или дефектами
- Использование с принадлежностями других произво дителей без предварительного, четко сформулированного naspellierus компании Leica Geosystems
- Использование при не отвечающих требованиям мерах  $\bullet$ безопасности на рабочей плошадке. например, во время выполнения измерений на лорогах
- Направление объектива прямо на солнце.

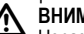

## *<u>RHИМАНИЕ</u>*

Неразрешенное использование может привести к травм ам. нарушению нормальной работы и повреждениям. Задачей лица. ответственного за оборудование, является информиро вание пользователя об опасностях и их нейтрализации. Прибор не разрешается использовать, пока пользователь не получит инструкции по работе с ним.

### $12.3$ Ограничения по использованию

### Окружающая среда

Подходит для использования в атмосфере, пригодной для по стоянного пребывания людей. не подходит для использования в агрессивных или взрывоопасных средах.

## **ОПАСНОСТЬ**

Лицо, отвечающее за продукт, должно связаться с м естными инстанциями и специалистами по безопасности до начала работы в опасных зонах либо незадолго до начала установки электрооборудования или в аналогичных ситуациях.

#### $12.4$ **Ответственность**

### Производитель нивелира

Leica Geosystems AG. CH-9435 Heerbrugg. в дальнейшем Leica Geosystems, отвечает за поставку нивелира (включая Руково дство по эксплуатации) и ЗИП в абсолютно безопасном для работы состоянии

### Поставшики принадлежностей

Фирмы-поставщики дополнительного оборудования для обо рудования Leica Geosystems отвечают за разработку и адаптацию таких аксессуаров, а также за применение испо льзуемых в них средств связи и эффективность работы этих аксессуаров в сочетании с продуктами Leica Geosystems.

### Лицо, отвечающее за нивелир

Лицо, отвечающее за нивелир, имеет следующие обязанности:

- Понимать указания по безопасности в отношении прибора и инструкции в руководстве по эксплуатации.
- Знать местные положения, относящиеся к безопасности и предотвращению несчастных случаев.
- Незамедлительно информировать компанию Leica Geosystems, если нивелир и его использование становятся небезопасными.

### **ВНИМАНИЕ**

Лицо. отвечающее за прибор, должно гарантировать, что он используется в соответствии с инструкциями. Данное лицо также несет ответственность за обучение персонала, использующего нивелир. и за безопасность используемого оборудования.

#### $12.5$ Опасности при эксплуатации **ВНИМАНИЕ**

Отсутствие инструкций или неадекватное их толкование могут привести к неправильному или непредусмотренному испо льзованию оборудования. что способно создать аварийные ситуации с серьезными человеческими, материальными. финансовыми и экологическими последствиями.

### Меры предосторожности:

Все пользователи должны следовать инструкциям по технике безопасности, составленным изготовителем оборудования, и выполнять указания лиц, ответственных за его использование.

#### **ПРЕДОСТЕРЕЖЕНИЕ** ∧

Постоянно следите за качеством получаемых результатов измерений, особенно в тех случаях, если нивелир подвергся сильным механическим воздействиям или ремонту. пибо был использован нештатным образом или применяется после длительного хранения или транспортировки.

### Меры предосторожности:

Необходимо периодически проводить контрольные измерения, поверки и юстировки, описанные в данном Руководстве, осо бенно после возникновения нештатных ситуаций. а также перед выполнением особо важных работ и по их завершении.

## **ONACHOCTH**

Из-за риска получить электрошок очень опасно испо льзовать рейки и вешки, а также их удлинители вблизи электро сетей и силовых установок, таких как, например, провода высо кого напряжения или электрифицированные железные дороги.

### Меры предосторожности:

Держитесь на безопасном расстоянии от энергосетей. Если рабо тать в таких условиях все же необходимо, обратитесь к лицам, о тветственным за безопасность работ в таких местах, и строго выполняйте их указания.

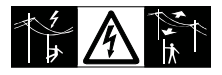

## **ПРЕДОСТЕРЕЖЕНИЕ**

Сильные электромагнитные поля вблизи трансформато ров и других электрических установок способны влиять на работу компенсатора нивелира, что может привести к по лучению ошибочных результатов.

### Меры предосторожности:

При выполнении работ в непосредственной близости от исто чников сильных электромагнитных полей постоянно контро лируйте качество получаемых результатов.

### **ПРЕДОСТЕРЕЖЕНИЕ**

Избегайте наведения зрительной трубы на солнце, по скольку она работает как увеличительная линза и может по вредить ваши глаза или нивелир.

### Меры предосторожности:

Не наводите зрительную трубу на солнце.

### **ВНИМАНИЕ**

Во время динамического использования, например, выполнения разметки на местности, существует опасность во зникновения несчастных случаев, если пользователь не

учитывает условия окружающей среды, например. препятствия, ямы или транспортное движение.

### Меры предосторожности:

Лицо, отвечающее за продукт, должно в полном объеме уведо мить всех пользователей о существующих опасностях.

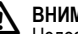

### *<u>RHИМАНИЕ</u>*

Нелостаточное обеспечение мер безопасности на м есте проведения работ может провести к опасным ситуациям. например, в условиях интенсивного движения транспорта. на строительных площадках или в промышленных зонах.

### Меры прелосторожности:

Всегда добивайтесь того, чтобы место проведения работ было безопасным для их выполнения. Придерживайтесь местных но рм техники безопасности, направленных на снижение травм атизма и обеспечения безопасности дорожного движения.

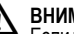

### A BHUMAHUE

Если компьютеры, предназначенные для работы только в помещении, используются в полевых условиях, то существует опасность получить удар током.

### Меры предосторожности:

Придерживайтесь инструкций изготовителей компьютеров в о тношении их использования в полевых условиях в сочетании с о борудованием от Leica Geosystems.

## **ПРЕДОСТЕРЕЖЕНИЕ**

Если принадлежности, используемые при работе с инструментом, не отвечают требованиям безопасности, и обо рудование подвергается механическим воздействиям (наприм ер. ударам, падению и т.п.), то оно может получить по вреждения, способные привести к различным травмам.

### Меры прелосторожности:

При установке нивелира обязательно убедитесь в том, что его принадлежности (например, штатив, Триггер, соединительные кабели) правильно, надежно и устойчиво закреплены.

Старайтесь избегать сильных механических возлействий на о борудование.

### **ПРЕЛОСТЕРЕЖЕНИЕ**

При использовании вертикальной рейки, поддерживаемой растяжкой, всегда существует опасность ее падения, например. при порывах ветра, а тем самым и опасность повреждения обо рудования и травмирования людей.

### Меры предосторожности:

Никогда не оставляйте вертикальную рейку, поддерживаемую растяжкой, без присмотра (лицо, находящееся у рейки).

### RHUMAHUF

Если прибор используется с принадлежностями, наприм ер, опорами, рейками, стойками, может быть увеличен риск по ражения молнией.

### Меры прелосторожности:

Не используйте продукт во время грозы.

### **ПРЕДОСТЕРЕЖЕНИЕ**

Во время эксплуатации прибора существует опасность сдавливания конечностей или запутывания волос и/или о дежды во вращающихся частях.

### Меры прелосторожности:

Находитесь на безопасном расстоянии от вращающихся частей.

## *RHИМАНИЕ*

При открывании прибора одно из следующих действий может привести к поражению электрическим током.

- Прикосновение к действующим компонентам
- Использование прибора после некорректных попыток его ремонта.

### Меры предосторожности:

Не открывайте продукт. Только авторизованные мастерские Leica Geosystems вправе ремонтировать данные приборы.

## **ВНИМАНИЕ**

Батареи. не рекомендованные компанией Leica

Geosystems, могут повредиться как в заряженном, так и в разряженном состоянии. Они могут загореться или взорваться.

### Меры предосторожности:

Заряжайте и используйте только батареи, рекомендованные компанией Leica Geosystems.

## **ВНИМАНИЕ**

∕∖ Использование не рекомендованных Leica Geosystems зарядных устройств может повредить аккумуляторные батареи. Кроме того, это способно привести к их возгоранию или взрыву. Меры предосторожности:

Для зарядки аккумуляторов используйте только рекомендо ванные Leica Geosystems зарядные устройства.

## **ПРЕДОСТЕРЕЖЕНИЕ**

При транспортировке и использовании элементов питания из-за механических воздействий может возникнуть о пасность их возгорания.

### Меры предосторожности:

Перед транспортировкой или длительным хранением нивелира извлеките из него элементы питания.

При транспортировке или перевозке аккумуляторов лицо, о тветственное за нивелир, должно убедиться, что при этом со блюдаются все национальные и международные требования к таким действиям. Перед транспортировкой оборудования о RU бязательно свяжитесь с представителями компании-перевозчика.

# ∕^ੁ

*RHИМАНИЕ* 

Из-за высокого механического напряжения, высоких тем ператур окружающей среды или погружения в жидкость батареи могут потечь, загореться или взорваться.

### Меры предосторожности:

Защищайте батареи от механических воздействий и высоких температур окружающей среды. Не роняйте и не погружайте батареи в жидкости.

## *<u>RHИМАНИЕ</u>*

Короткое замыкание между полюсами батарей может привести к их сильному нагреву и вызвать возгорание с риско м нанесения травм, например, при их хранении или переноске в карманах одежды, где полюса батарей могут закоротиться в результате контакта с металлическими предметами.

### Меры предосторожности:

Следите за тем, чтобы полюса аккумуляторов не зако рачивались из-за контакта с металлическими объектами.

## ПРЕДОСТЕРЕЖЕНИЕ

Долговременное хранение может привести к со крашению срока службы батареи или ее повреждению.

### Меры предосторожности:

Во время долговременного хранения поддерживайте срок службы батарей, периодически их перезаряжая.

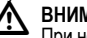

## *<u>RHИМАНИЕ</u>*

При неналлежащей утилизации прибора может произо йти следующее:

- При горении полимерных частей выделяются ядовитые газы, которые могут нанести вред здоровью.
- Если батареи повреждены или сильно нагреты, они могут взорваться и вызвать отравление, пожар, коррозию или загрязнение окружающей среды.
- При ненадлежащей утилизации продукта Вы можете дать возм ожность неуполномоченным лицам использовать его в нарушение положений. подвергая себя и третьих лиц риску по лучения серьезных травм, а окружающую среду загрязнению. Меры предосторожности:

Нивелир нельзя утилизировать вместе с бытовыми отходами.

Утилизируйте прибор надлежащим образом в соо тветствии с национальными положениями. действующими в стране.

Никогда не допускайте неуполномоченный персонал к продукту. Информацию по обращению с прибором и о его утилизации мо жно скачать на ломашней странице компании Leica Geosystems AG по адресу в интернете http://www.leica-geosystems.com/ treatment или получить ее у Вашего дилера Leica Geosystems.

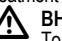

### *<u>RHИМАНИЕ</u>*

Только авторизованные мастерские Leica Geosystems

вправе ремонтировать данные приборы.

#### $12.6$ Электромагнитная совместимость ЭМС

### Описание

Понятие "электромагнитная совместимость" используется для о бозначения способности продукта к функционированию без помех в среде, где присутствует электромагнитное излучение и электро статические разряды. без создания электромагнитных помех для другого оборудования

### **ВНИМАНИЕ**

Электромагнитное излучение может вызвать помехи лругого оборудования

Хотя продукт соответствует строгим положениям и стандартам. действующим в этой связи, компания Leica Geosystems не мо жет полностью исключить то, что не будут созданы помехи для другого оборудования.

## **ПРЕДОСТЕРЕЖЕНИЕ**

Риск того, что для другого оборудования могут быть со зданы помехи, существует при использовании продукта в со четании с принадлежностями других производителей, наприм ер. компьютеров для работы в полевых условиях, персо нальных компьютеров, приемопередатчиков, нестандартных кабелей или внешних батарей.

### Меры предосторожности:

Используйте оборудование и принадлежности, рекомендо ванные компанией Leica Geosystems. В сочетании с продуктом о ни соответствуют строгим требованиям, оговоренным в руково дствах и стандартах. При использовании компьютеров и приемо передатчиков обрашайте внимание на информацию об электро магнитной совместимости, предоставленную производителем.

#### **ПРЕЛОСТЕРЕЖЕНИЕ** /!\

Помехи. вызванные электромагнитным излучением, мо гут привести к неправильным результатам измерения.

Хотя продукт соответствует строгим положениям и стандартам . действующим в этой связи, компания Leica Geosystems не мо жет полностью исключить того, что для продукта не могут быть созданы помехи сильным электромагнитным излучением. например, рядом с радиопередатчиками, приемо передатчиками или дизель-генераторами.

### Меры предосторожности:

Проверьте достоверность результатов, полученных при таких **VCHORWAX** 

#### **ВНИМАНИЕ** ⁄!\

Если продукт эксплуатируется с соединительными кабелями, подсоединенными только с одного из двух концов. например, внешние питающие кабели, интерфейсные кабели, то разрешенный уровень электромагнитного излучения может быть превышен. а корректное функционирование других прибо ров нарушено.

### Меры предосторожности:

При использовании соединительных кабелей, например, от прибора к внешней батарее, от прибора к компьютеру, должны быть подключены с обоих концов.

### $12.7$ Предписание Федеральной комиссии связи FCC, применимое в США

## *<u>RHИМАНИЕ</u>*

Данное оборудование протестировано и признано по лностью удовлетворяющим требования для цифровых устро йств класса В. в соответствии с частью 15 положений ГСС.

**RU** Эти ограничения разработаны для обеспечения достаточной зашиты от недопустимых помех в жилых зонах.

Данный инструмент генерирует, использует и может излучать электромагнитную энергию и, если оно установлено и испо льзуется с нарушением инструкций, может вызывать помехи для радиосвязи.

Тем не менее, нет гарантий того, что такие помехи не будут во зникать в конкретной ситуации даже при соблюдении инструктивных требований.

Если аппаратура все же создает помехи в радио- или телевизио нном диапазоне, что может быть проверено включением и выключением инструмента, пользователь может попробовать снизить помехи одним из указанных ниже способов:

- Переориентируйте или переместите приемную антенну.  $\bullet$
- Увеличьте расстояние между оборудованием и приемником.
- Подсоединить оборудование к другой линии электросети по сравнению с той, к которой подключен приемник радио или ТВ-сигнапа
- Обратитесь за помощью к дилеру или опытному радио-/ тепетехнику

## *RHИМАНИЕ*

Изменения или модификации, на которые не получено о добрение компании Leica Geosystems, могут лишить пользо вателя права на использование оборудования.

### Маркировка

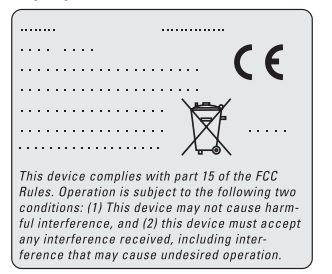

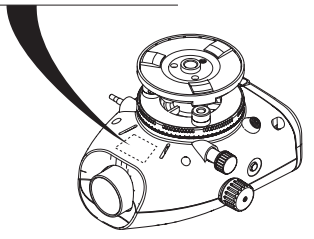

## <span id="page-30-0"></span>**13. Технические характеристики**

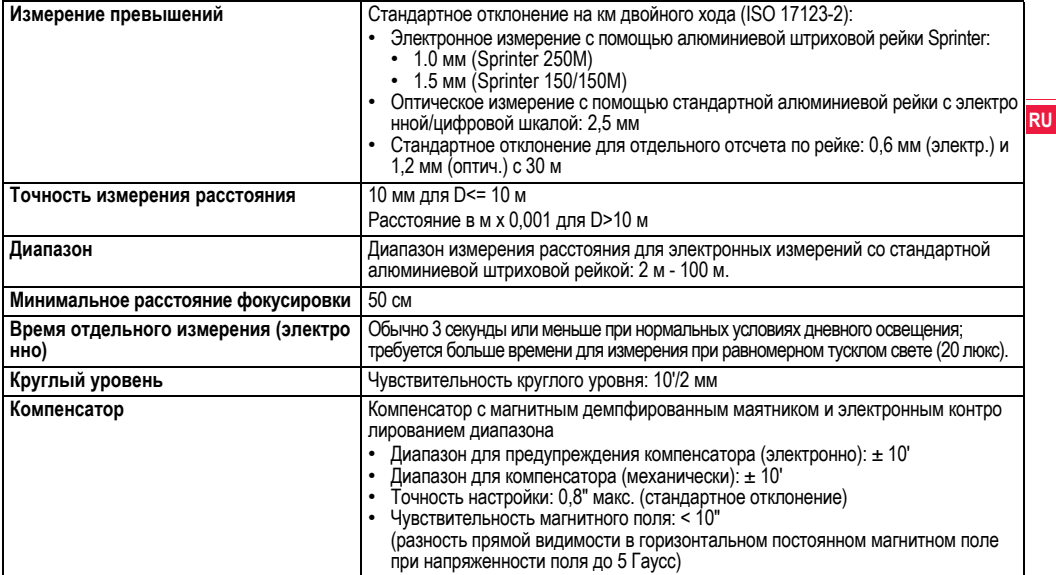

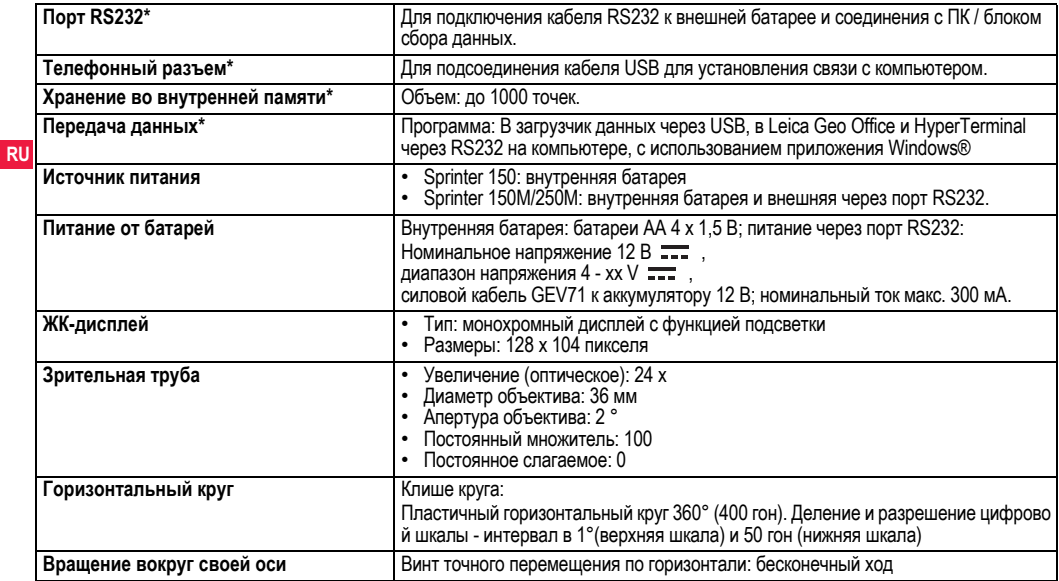

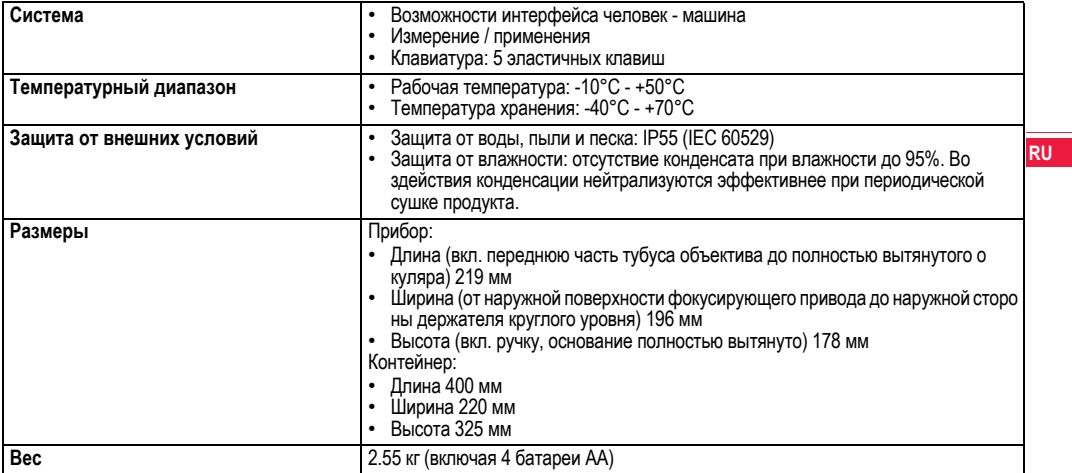

### <span id="page-33-0"></span> $14.$ Международная гарантия, лицензио нное соглашение на программное о беспечение

### Международная гарантия

Межлународную гарантию можно скачать с ломашней страницы RU компании Leica Geosystems AG по адресу в интернете http:// www.leica-geosystems.com/internationalwarranty или получить ее v Вашего дилера Leica Geosystems.

Лицензионное соглашение на программное обеспечение Ваш нивелир поставлен вместе с уже установленным программ ным обеспечением или в комплекте с компьютерным носителем данных, на котором это ПО записано, которое также можно по лучить из Интернета с предварительного разрешения Leica Geosystems. Это программное обеспечение защищено авто рскими и другими правами на интеллектуальную собственность. поэтому его использование должно осуществляться в соо тветствии с лицензионным соглашением между Вами и Leica Geosystems, которое охватывает такие аспекты как рамки действия этого соглашения, гарантии, права на интеллектуальную собственность, ответственность сторон. применимое законодательство и рамки юрисдикции. Вним ательно следите за тем, чтобы ваша деятельность соответство вала условиям лицензионного соглашения с Leica Geosystems. Это соглашение предоставляется ко всем продуктам, его также можно найти на домашней странице компании Leica Geosystems AG по адресу в интернете http://www.leica-geosystems.com/ swlicense или получить у Вашего дилера Leica Geosystems.

Запрешается самостоятельно устанавливать и использовать программное обеспечение без ознакомления и принятия усло вий лицензионного соглашения с Leica Geosystems. Установка и использование ПО или его компонентов подразумевает. что Вы приняли условия этого соглашения. Если Вы не согласны с каким и-либо положениями или условиями лицензионного соглашения, то Вы не имеете права загружать и использовать программное о беспечение и обязаны вернуть его поставщику вместе со всей со провождающей документацией и счетами о его оплате в течение десяти (10) дней со времени покупки для полной компенсации затрат на приобретение программного обеспечения.

#### $15.$ **Инлекс**

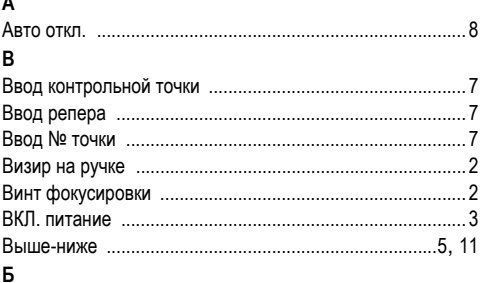

Батарея 32

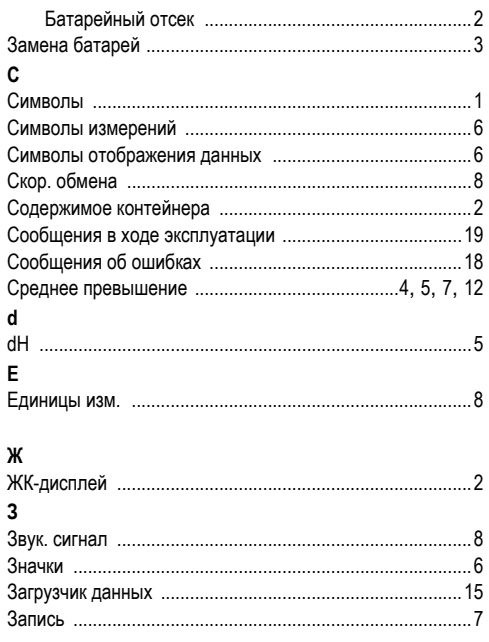

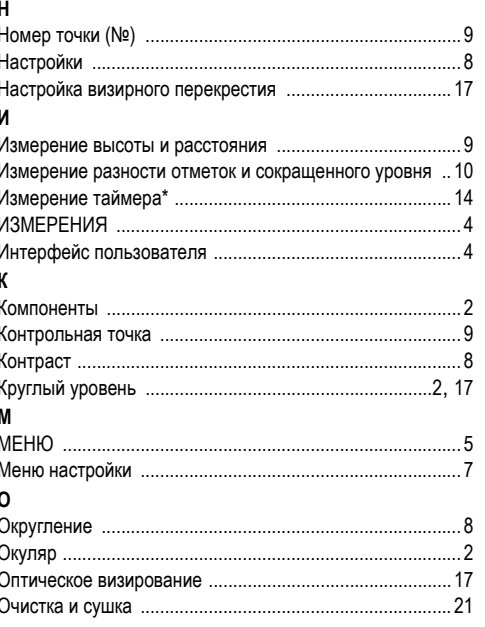

Индекс

**RU** 

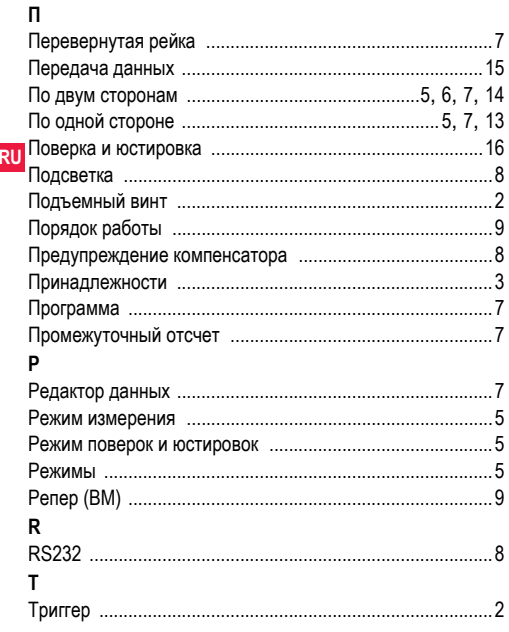

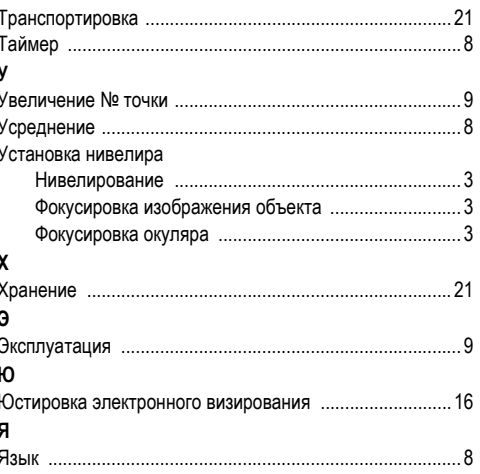

### Индекс

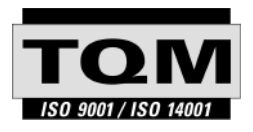

Leica Geosystems AG, Heerbrugg, Switzerland, has been certified as being equipped with a quality system which meets the International Standards of Quality Management and Quality Systems (ISO standard 9001) and Environmental Management Systems (ISO standard 14001).

**Ask your local Leica dealer for more information about our TQM program.**

**Leica Geosystems AG**

Heinrich-Wild-Strasse CH-9435 Heerbrugg Switzerland Phone +41 71 727 31 31

**www.leica-geosystems.com**

- when it has to be right

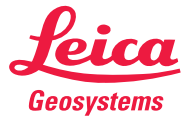